\*\*Please note this must be done for EACH Regent Class\*\*

Option 1. Enter Grade for Each Term with a Final Grade \*\* Final Grade MUST be Manually Averaged\*\*

From the Classroom menu select the Regent Class to Finalize Grades for and Select Report Card from the Left Side Menu. Select the Grades Tab

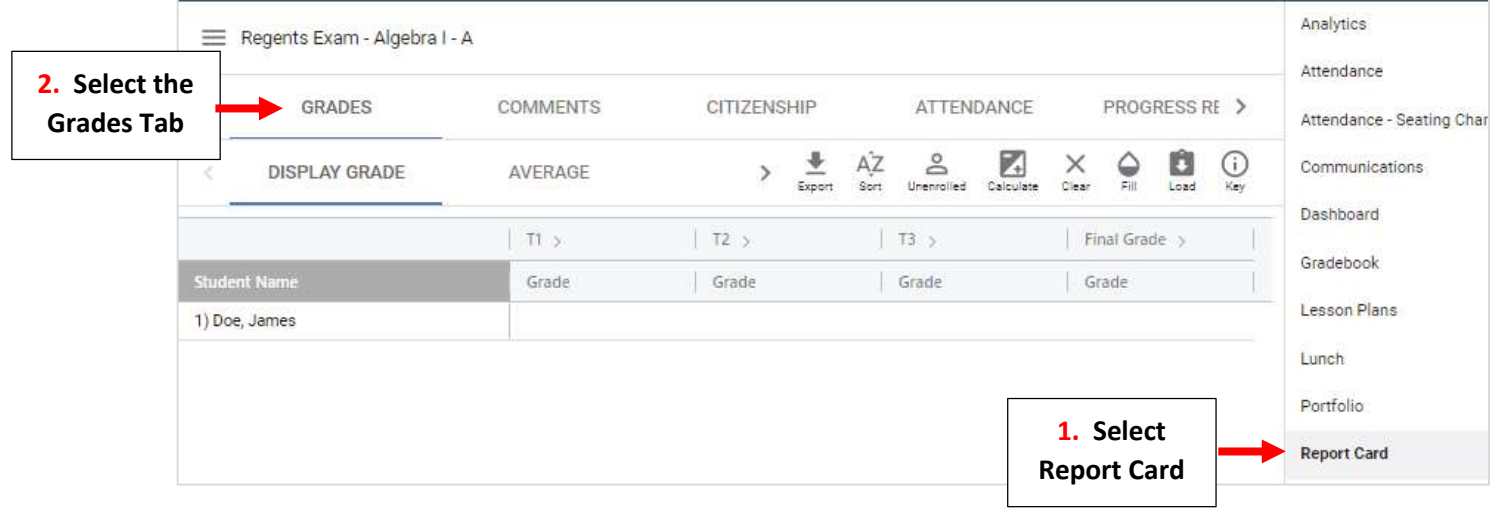

Enter the Grade in Each Term and the Final Grade for Each Student. \*\*Please Note: Final Grade MUST be Manually Averaged\*\* Select Save to Save your Changes

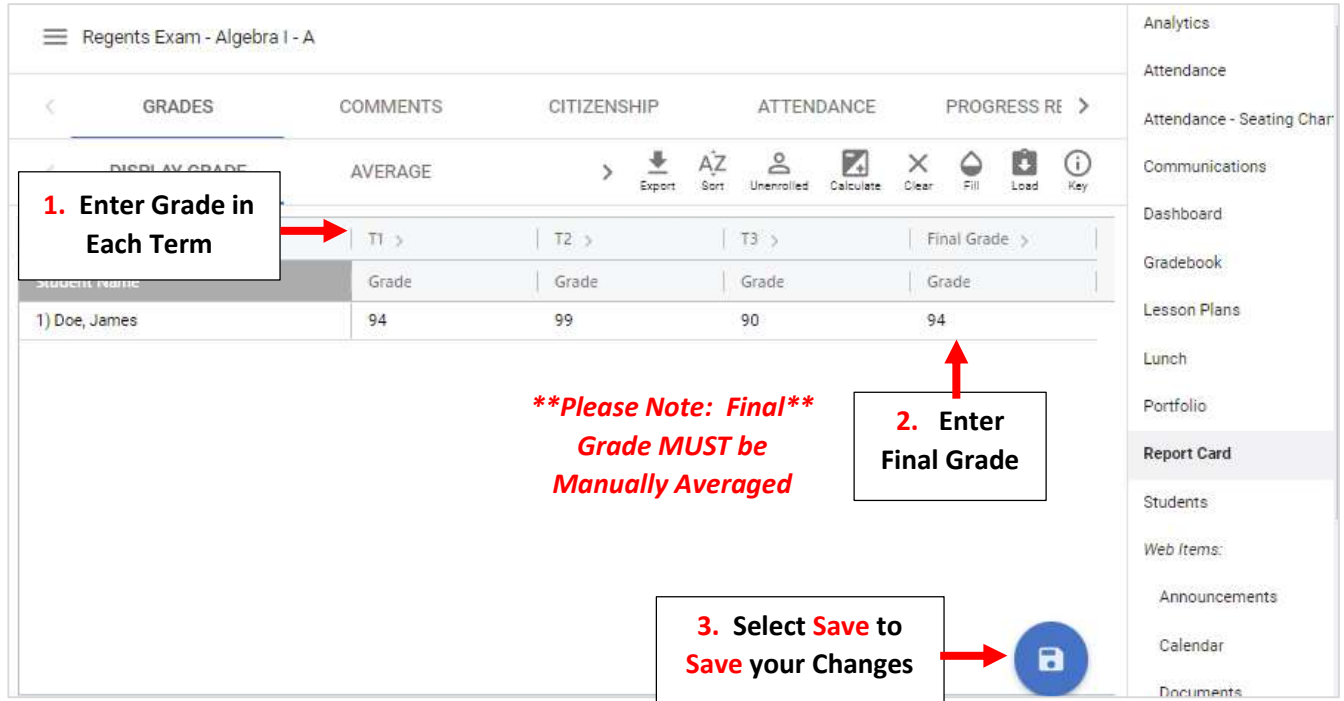

The Regent Grades will appear on the Enrichment Report Card as follows:

| <b>Algebra I Exam Regents</b> |    |    | AVG<br>з |    | <b>REG</b> |  |
|-------------------------------|----|----|----------|----|------------|--|
| Teacher:                      | 98 | 94 | 100      | 97 |            |  |
| <b>Comments:</b>              |    |    |          |    |            |  |
| $T1$ :                        |    |    |          |    |            |  |
| $T2$ :                        |    |    |          |    |            |  |
| T3:                           |    |    |          |    |            |  |

Option 2. Enter Regents Grade Only

From the Classroom menu select the Regent Class to Finalize Grades for and Select Report Card from the Left Side Menu. Select the Citizenship Tab

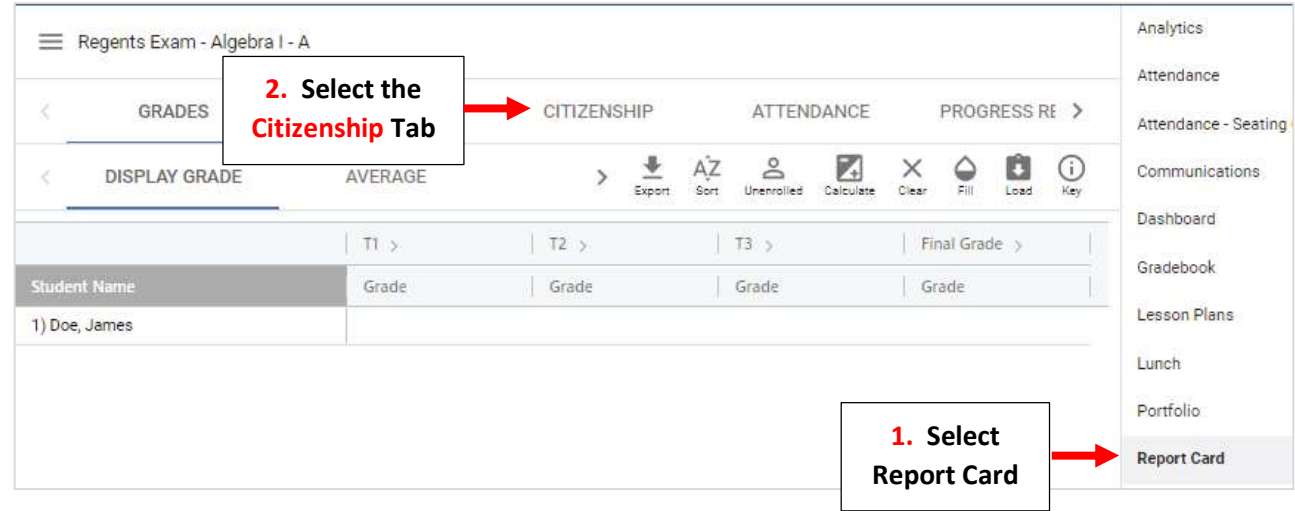

## Enter the Regent Grade in Term 3 for Each Student. Select Save to Save your Changes

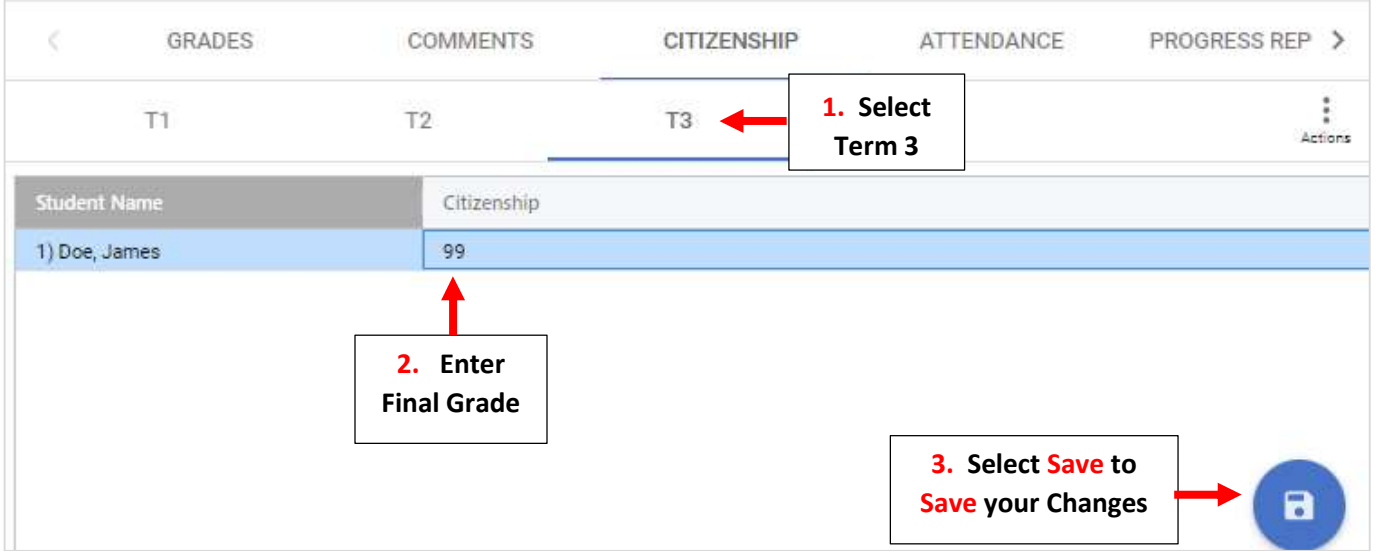

The Regent Grade will appear on the Enrichment Report Card as follows:

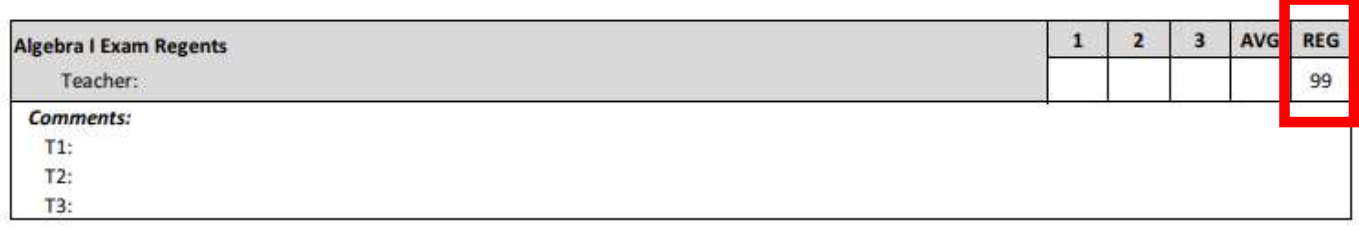

# Section 3: Print Enrichment Report Card

\*\*Please Note: Enrichment Report Card MUST be Printed or Emailed. It CANNOT be Displayed on the Family Portal

## From main menu please select Report Manager

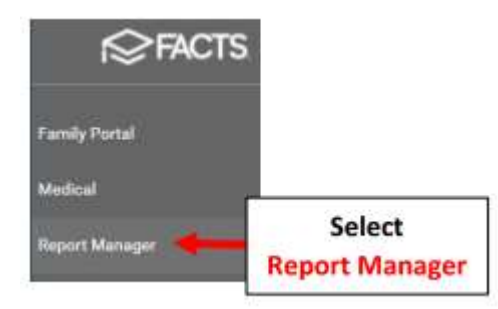

## Select Academics > Report Card PDF

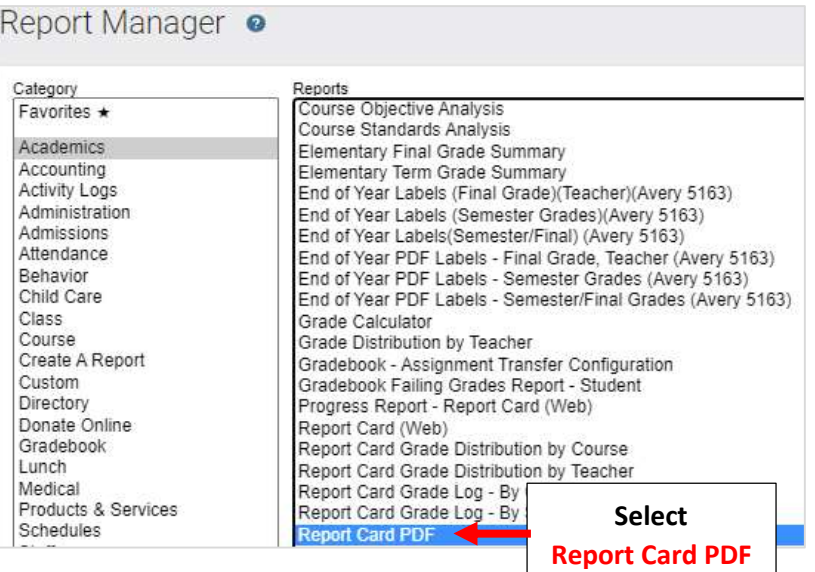

Select Filter by Homeroom and Select Homeroom to Print. Click the Single Arrow to Move selective students or the Double Arrows to move all Students to "Selected List" and Click View Report

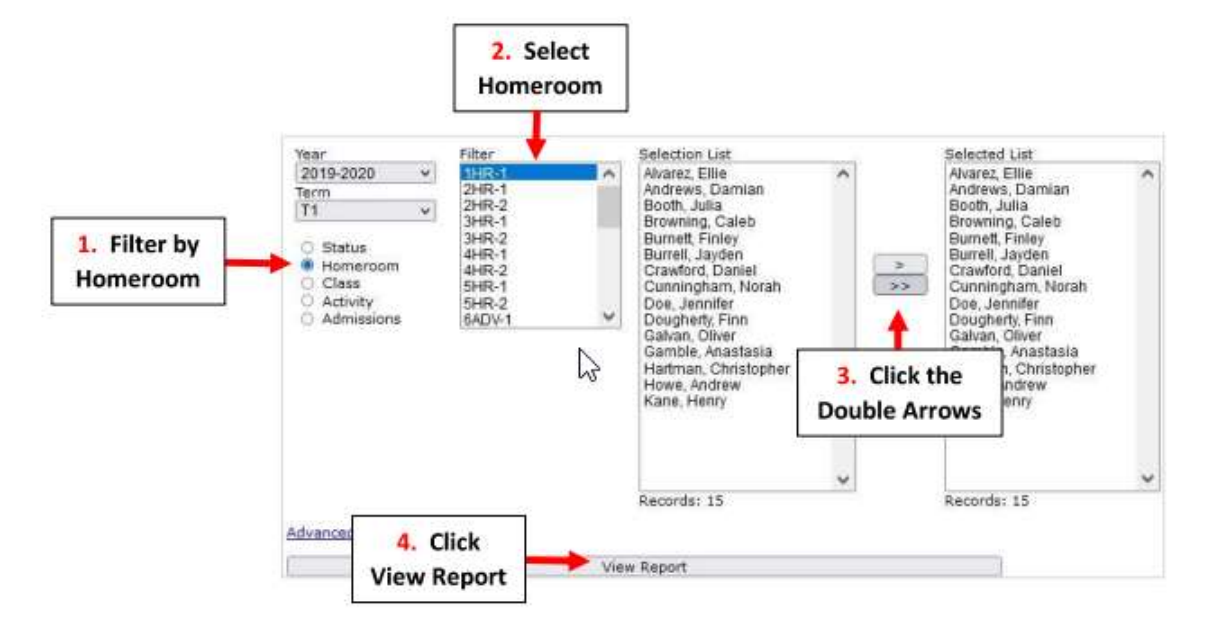

### Select View Reports Cards

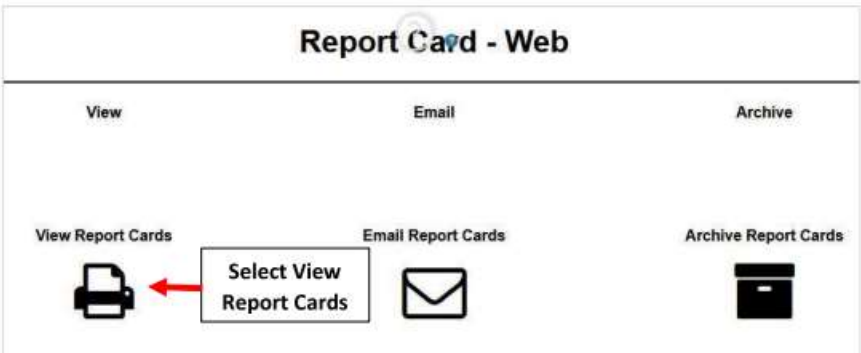

Select the Enrichment Report Card Template "BrooklynDioc/BrooklynDioc-Enrich.cfm" and Select "View Portrait" to Run Report Card

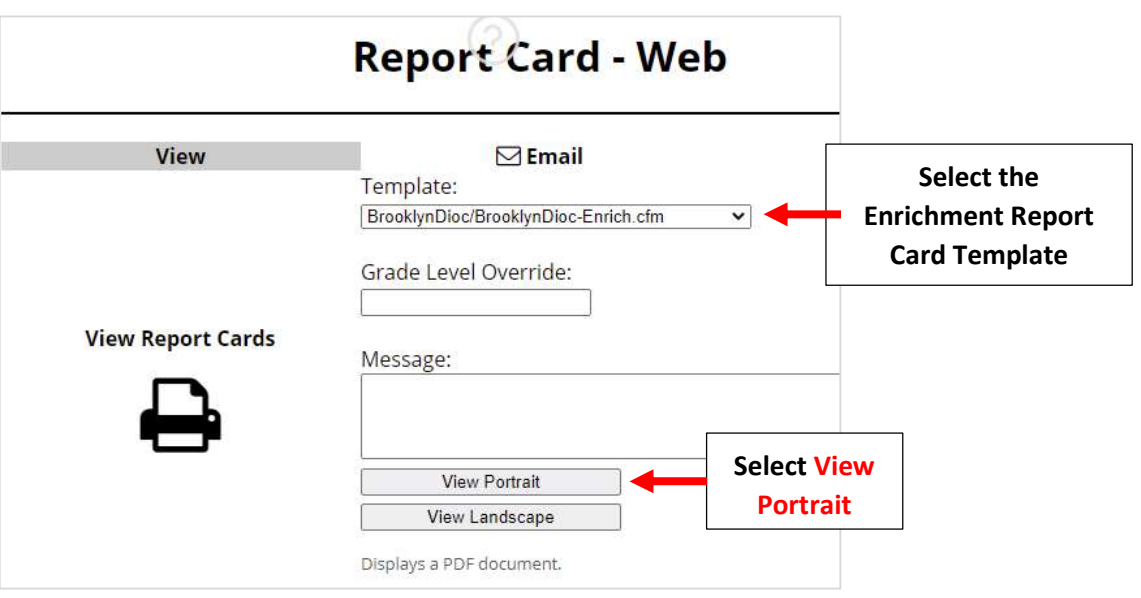

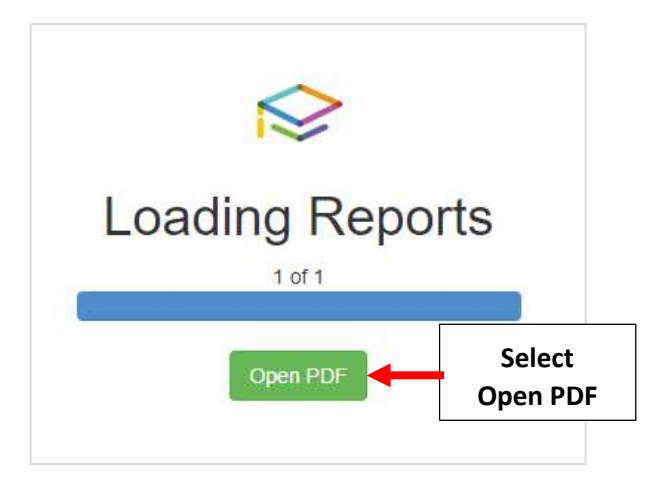